## **AR-B5230 CPU Board**

**EPIC form factor, onboard VGA, LVDS with DDR-SODIMM Built in two LAN, CF type-II** 

> **Editio**n: 1.01 **Book Number: AR-B5230-07.10.15**

© Copyright 2006

All Rights Reserved. Manual's first edition: October 31, 2006

For the purpose of improving reliability, design and function, the information in this document is subject to change without prior notice, which does not represent a commitment on the part of the manufacturer.

In no event will the manufacturer be liable for direct, indirect, special, incidental, or consequential damages arising out of the use or inability to use the product or documentation, even if advised of the possibility of such damages.

This document contains proprietary information protected by copyright. All rights are reserved. No part of this Manual may be reproduced by any mechanical, electronic, or other means in any form without prior written permission of the manufacturer.

## **Contents**

## $\mathbf{1}$

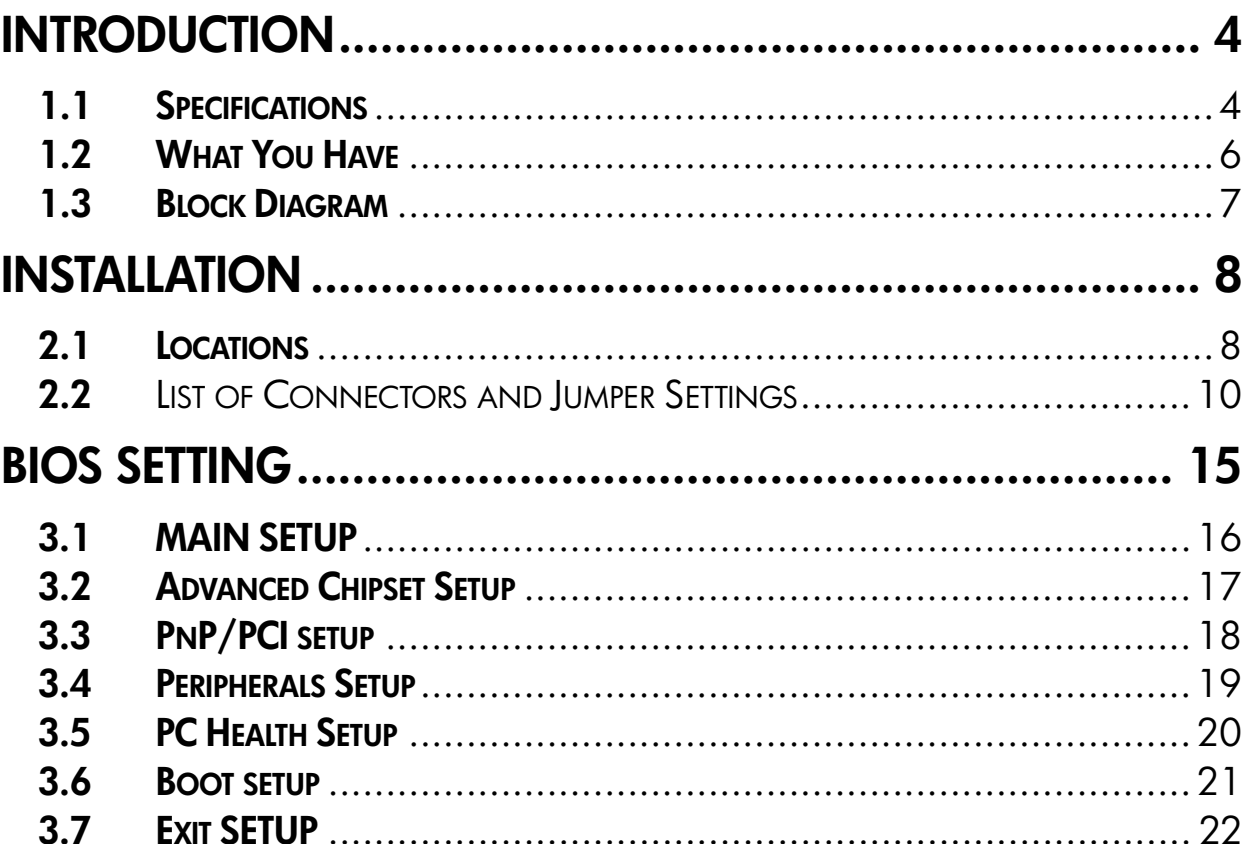

# **INTRODUCTION**

Welcome to the AR-B5230 EPIC board. The AR-B5230 incorporates the advanced Intel® 915GM Chipset. It supports the Pentium M and Celeron M processors, while coming with a 400/533MHz Front Side Bus.

## **1.1 Specifications**

CPU: Socket for Intel uFC-PGA 478 for Pentium M, Celeron M, Coolers required

Support CPU type:

- CM-1.3G/400/512K/PGA(320)
- $CM-1.5G/400/1M/PGA(370)$
- $PM-1.6G/400/1M/PGA$
- PM-2.0G/533/2M/PGA(760)
- PM-1.8G/400/2M/PGA(745)

#### BIOS: AWARD

System Chipset: Intel 915GME + ICH6M (915GM for AR-B5230SD)

Syetem Memory: One SO-DIMM socket support 400/533 MHz DDR2 SDRAM up to 1GB Graphic controller: Internal Intel 82915GME integrated GMA 900 graphic controller VGA Memory: Intel DVMT 3.0 supports Max 128 MB shared video memory

Display mode:

- CRT (always on)
- **DVII**
- LCD : Dual Channel 18-bits LVDS Interface
- TV-out: (AR-B5230SD only)

Audio: AC'97 Audio out/Audio in/Mic in

#### Ethernet:

- Intel 82562EZ 10/100Mbps LAN PHY
- Intel 82551QM 10/100Mbps (defaul) / Intel 82541PI Giga LAN controller

#### Storage:

- One PATA
- One SATA
- One CF: Compact Flash Type-II support UDMA

#### Serial port:

- One RS232 (COM1)
- One RS232/422/485 (COM2)
- Two RS232 (COM3, COM4)

USB:

- **Two external ports**
- **No** Two internal ports

PCI-104 slot:

PS/2: One PS/2 connector for keyboard and mouse GPIO: 8 bit GPIO Watch dog: Software programmable 1~63 Seconds Hardware monitor: **CPU** voltage

- 
- **EXECPU and System temperature**

#### CPU/System Fan speed control:

- AT : 12V single voltage input (BIOS default)
- **ATX:** Power switch pin header and pin header for external 5VSB input

Battery: Lihium Battery, 3V/220mAH OS: Win XP, Win XP Embedded, Win CE, Linux Dimension: 115mm x 165mm (4.528 x 6.496 inches) Operating Temperature:  $0 \sim 60^{\circ}$ C (32 $\sim$ 140°F) Storage Temperature: -20~80°C (-4~176°F) | Relative Humidity: 0 to 90% @ 40°C, non-condensing (95% @ 40°C, Non-Condensing by request) EMC: CE, FCC Class A

## **1.2 What You Have**

Before you begin to install your AR-B5230 board, please make sure that the following items are inside the AR-B5230 package.

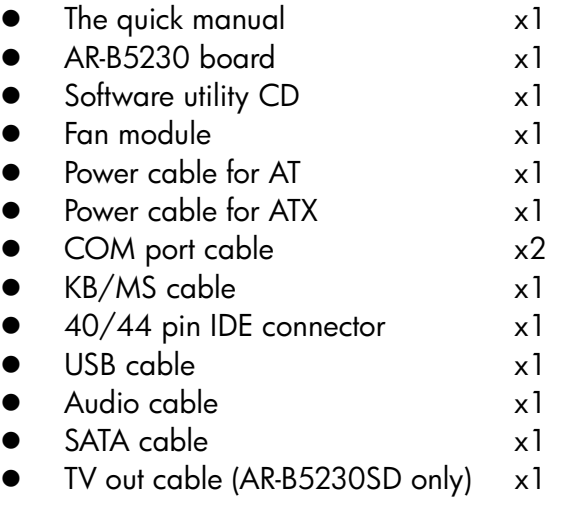

## **1.3 Block Diagram**

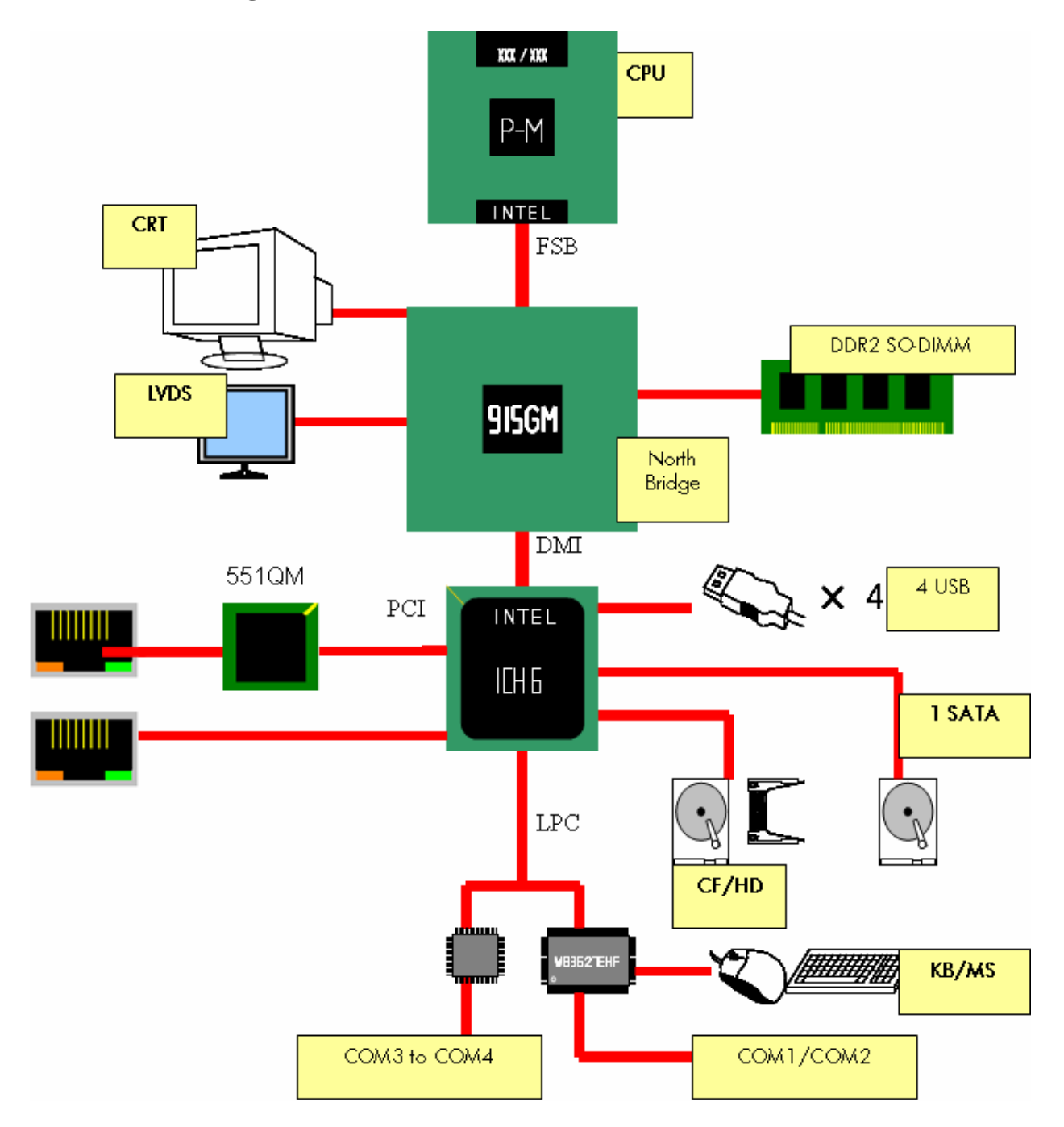

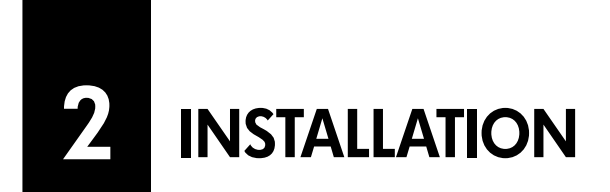

This chapter describes the installation of AR-B5230. At first, it shows the Function diagram and the layout of AR-B5230. It then describes the unpacking information which you should be careful with, as well as the jumper/switch settings for the AR-B5230 configuration

## **2.1 Locations**

**Top Side** 

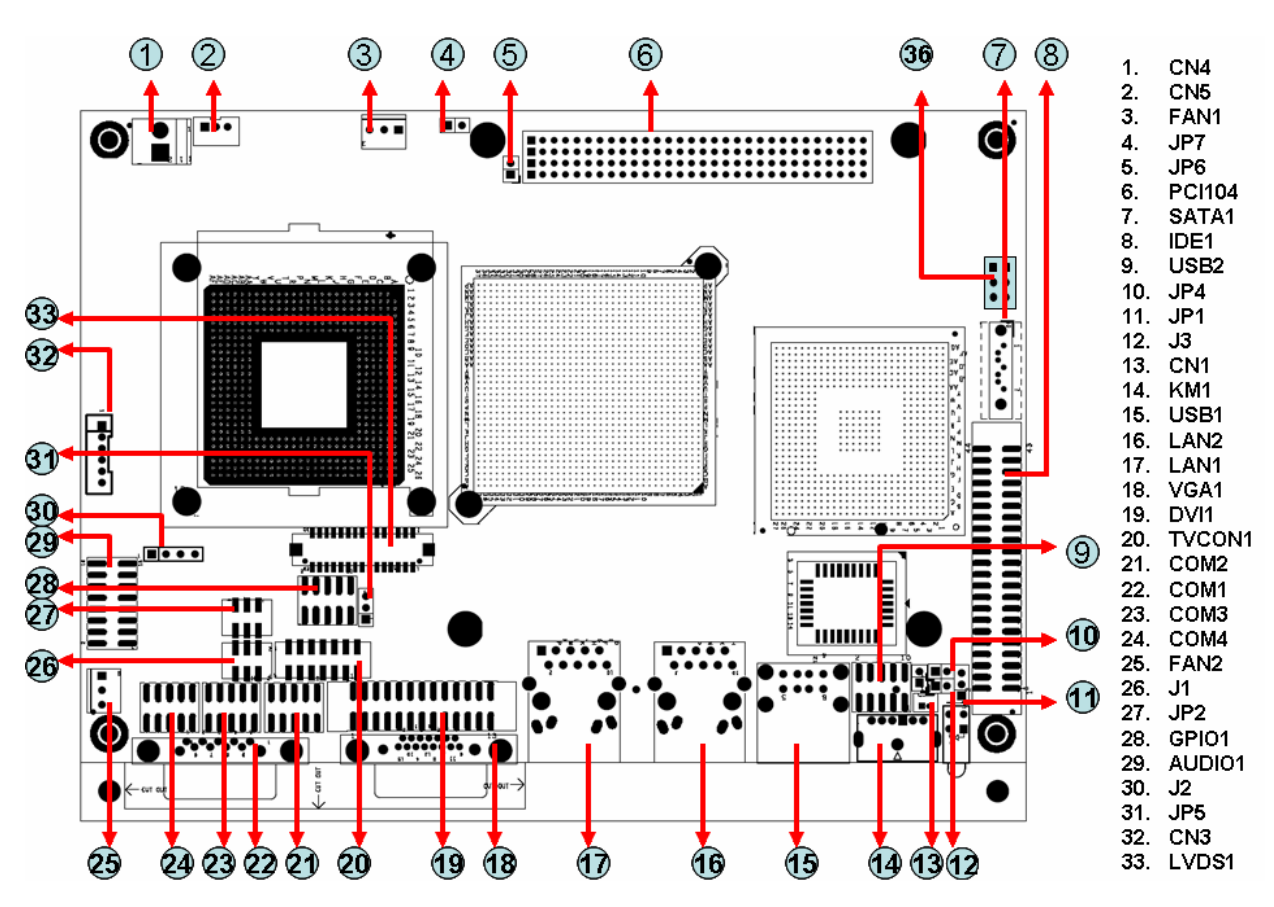

**ECROSSER** 

#### **•** Buttom Side

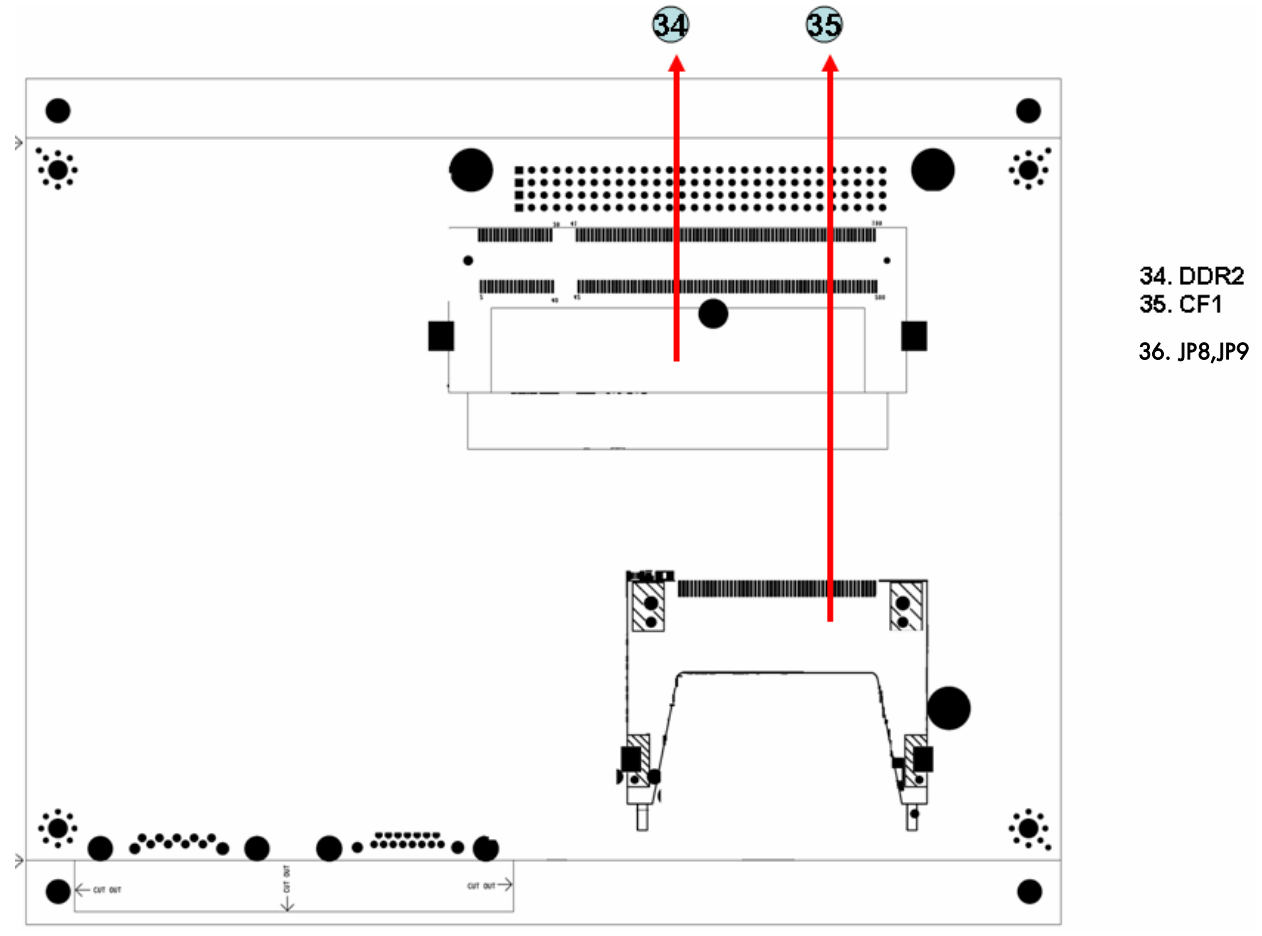

## **2.2** List of Connectors and Jumper Settings

2.2.1 Power input (CN4)

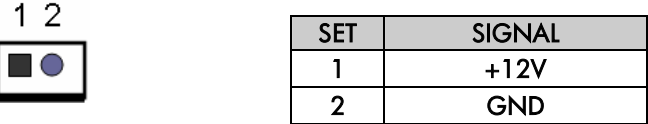

2.2.2 ATX function connector (CN5)

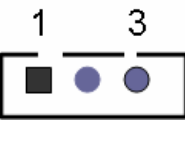

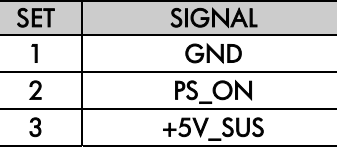

2.2.3 CPU fan (FAN1)

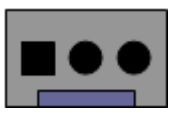

2.2.4 CPU select jumper (JP7)

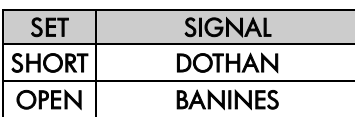

2.2.5 PCI-104 support SERIRQ (JP6)

Note: Short this jumper in order to support SERIRQ function.

2.2.6 Standard PCI-104 connector (PCI104)

Note: When using AR-B1045, there will have interfere with SATA1 connector.

- 2.2.7 Standard SATA connector (SATA1)
- 2.2.8 44 pin PATA connector (IDE1)

#### **ECROSSER**

#### 2.2.9 Internal USB connector (USB2)

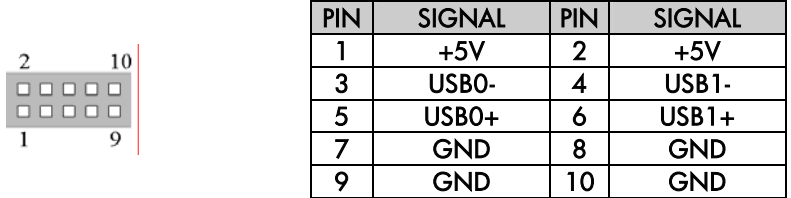

2.2.10 CF card Master/Slave select jumper (JP4)

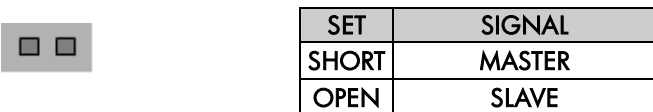

2.2.11 CMOS clear jumper (JP1)

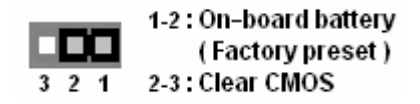

2.2.12 Keyboard lock (J3)

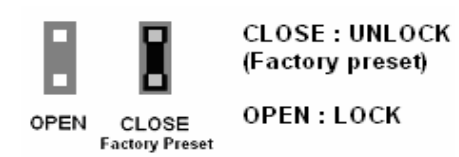

- 2.2.13 RTC battery connector (CN1)
- 2.2.14 Keyboard/Mouse connector (KM1)

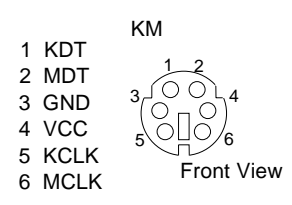

- 2.2.15 External USB connector (USB1)
- 2.2.16 10/100 LAN connector (LAN2)
- 2.2.17 10/100 LAN connector (LAN1)
- 2.2.18 Standard VGA connector (VGA1)

#### 2.2.19 DVI-D connector (DVI1)

26  $\overline{\bullet}$ 

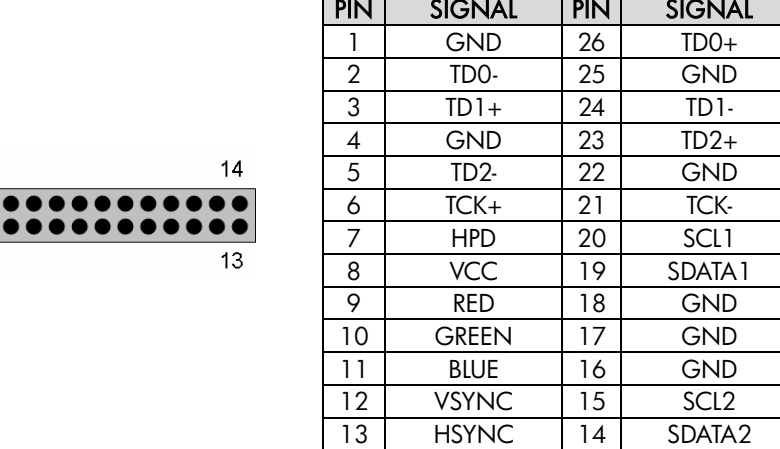

#### 2.2.20 V-out connector (TVCON1)

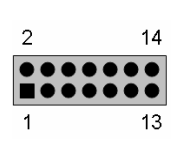

 $\overline{2}$  $\begin{array}{c} 0 \\ 0 \\ 0 \end{array}$ 

 $\overline{1}$ 

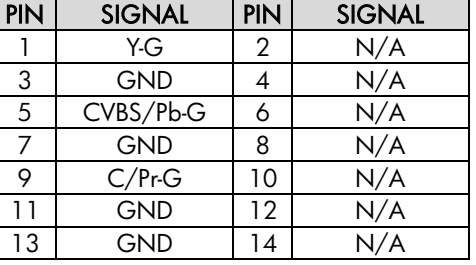

#### 2.2.21 Internal COM2 connector (COM2)

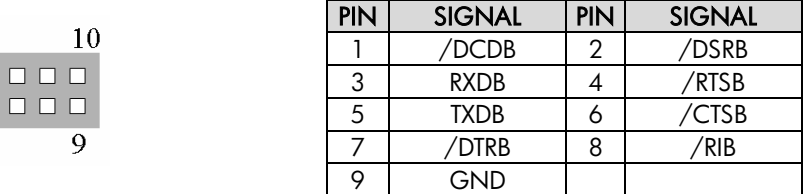

- 2.2.22 Stardard COM1 DB-9 connector(COM1)
- 2.2.23 Internal COM3 connector (COM3)

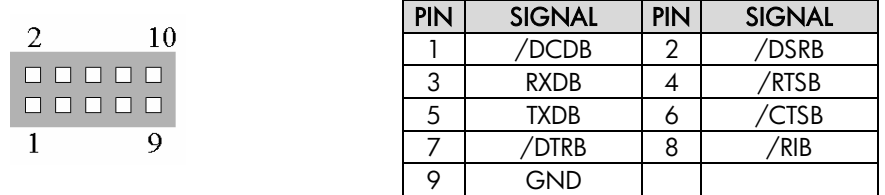

#### **ECROSSER**

#### 2.2.24 Internal COM4 connector (COM4)

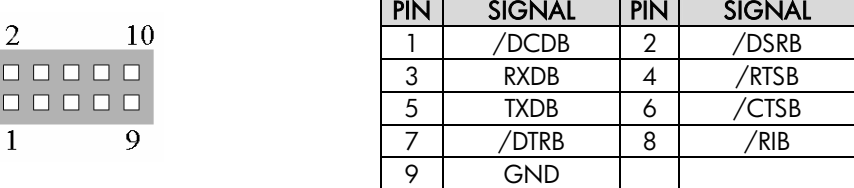

#### 2.2.25 System FAN (FAN2)

Note: The FAN will start to work when temperature over 67**º**C and stop when temperature below 53**º**C.

#### 2.2.26 Switch button (J1)

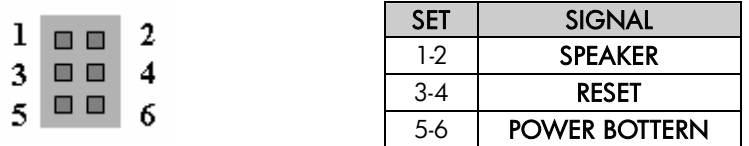

#### 2.2.27 RS232/422/485 select jumper (JP2)

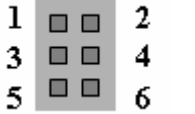

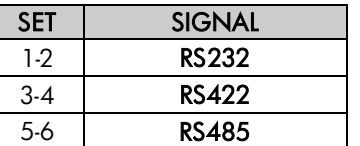

#### 2.2.28 GPIO connector (GPIO1)

9

10

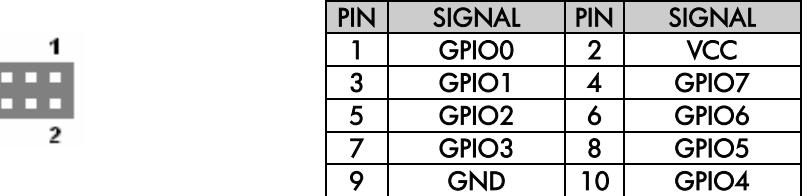

#### 2.2.29 Audio connector (AUDIO1)

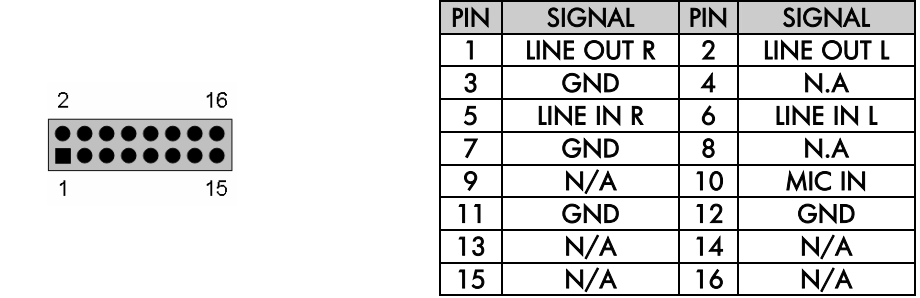

#### **ECROSSER**

2.2.30 RS422/RS485 connector (J2)

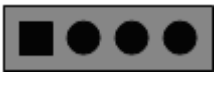

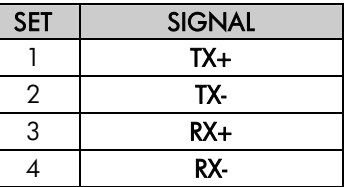

2.2.31 LVDS voltage select jumper (JP5)

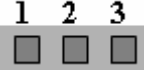

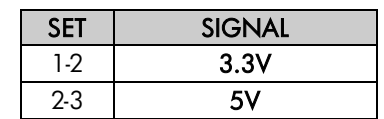

2.2.32 Interver connector (CN3)

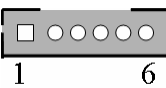

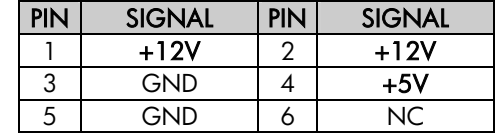

- 2.2.33 LVDS connector (LVDS1)
- 2.2.34 DDR2 connector (DDR2SODIMM1)
- 2.2.35 Type II CF card connector (CN2)
- 2.2.36 FSB select jumper (JP8/JP9)

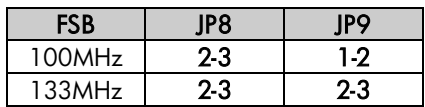

## **3 BIOS SETTING**

This chapter describes the BIOS menu displays and explains how to perform common tasks needed to get up and running. It also gives detailed explanation of the elements found in each of the BIOS menus. The following topics are covered:

- $\bullet$  Main Setup
- Advanced Chipset Setup
- **•** Peripherals Setup
- PnP/PCI Setup
- PC Health Setup
- **•** Boot Setup
- **•** Exit Setup

## **3.1 MAIN SETUP**

Once you enter the AwardBIOS™ CMOS Setup Utility, the Main Menu will appear on the screen. Use the arrow keys to highlight the item and then use the <Pg Up> <Pg Dn> keys to select the value you want in each item.

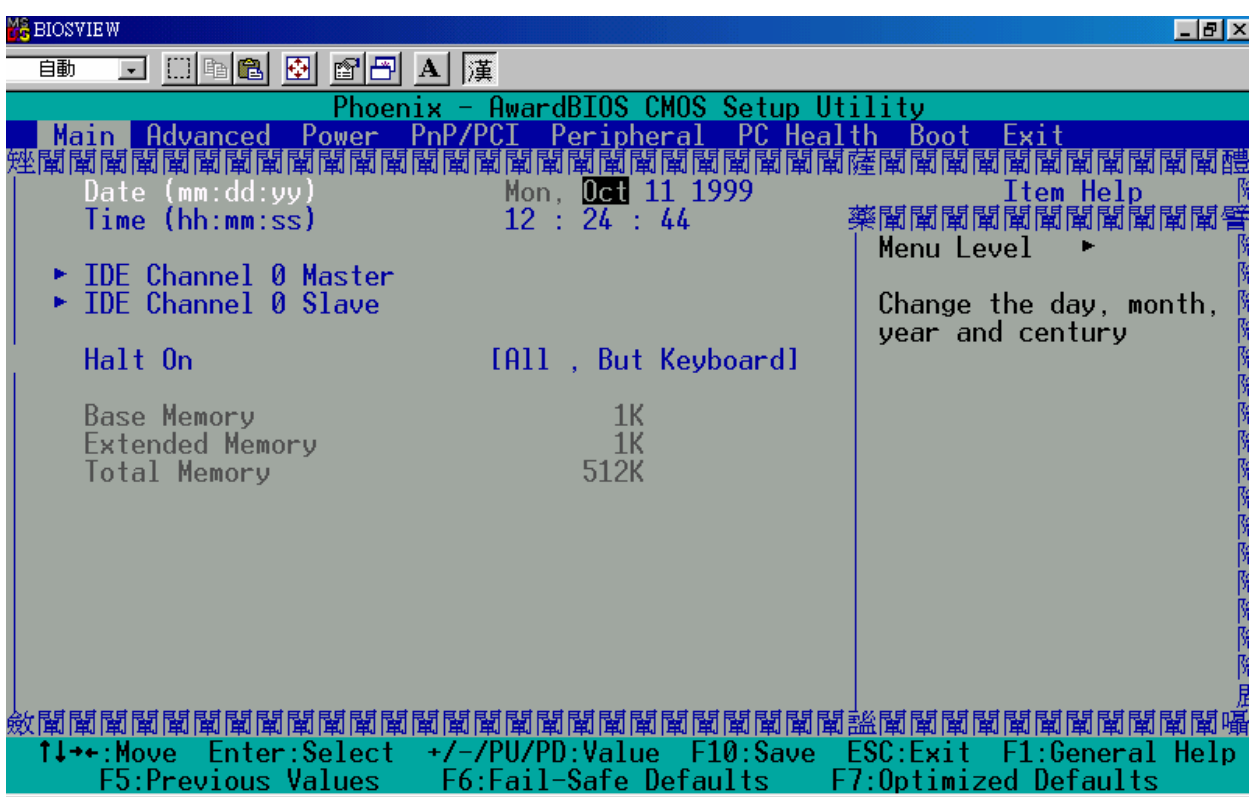

Note : Listed at the bottom of the menu are the control keys. If you need any help with the item fields, you can press the <F1> key, and it will display the relevant information.

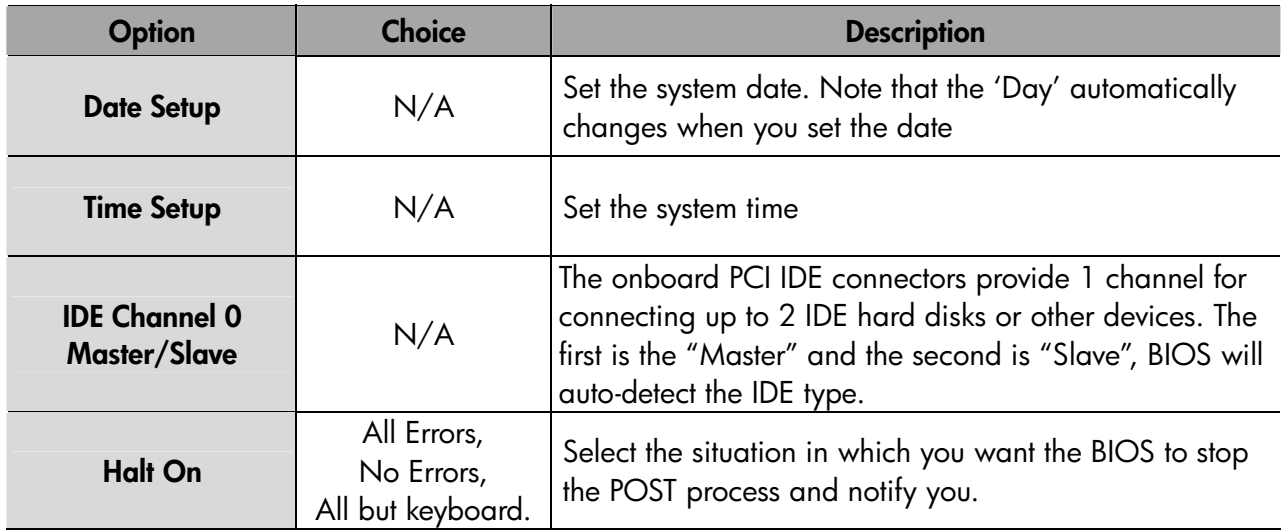

## **3.2 Advanced Chipset Setup**

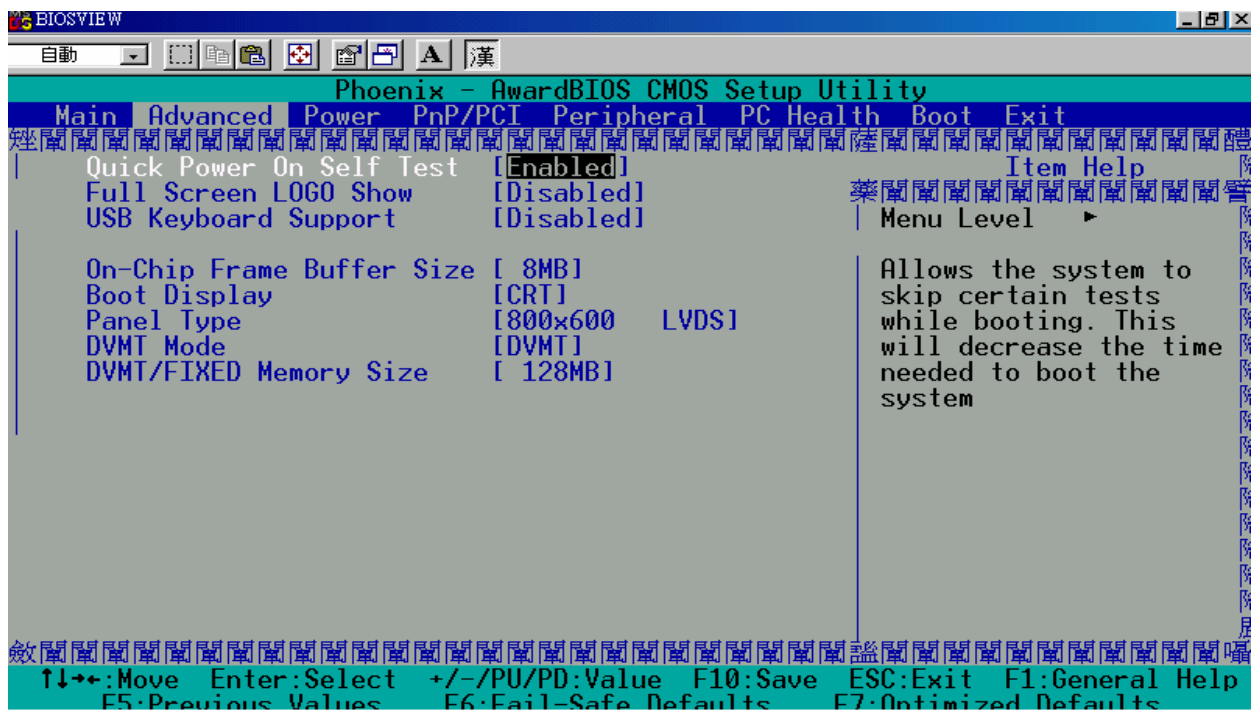

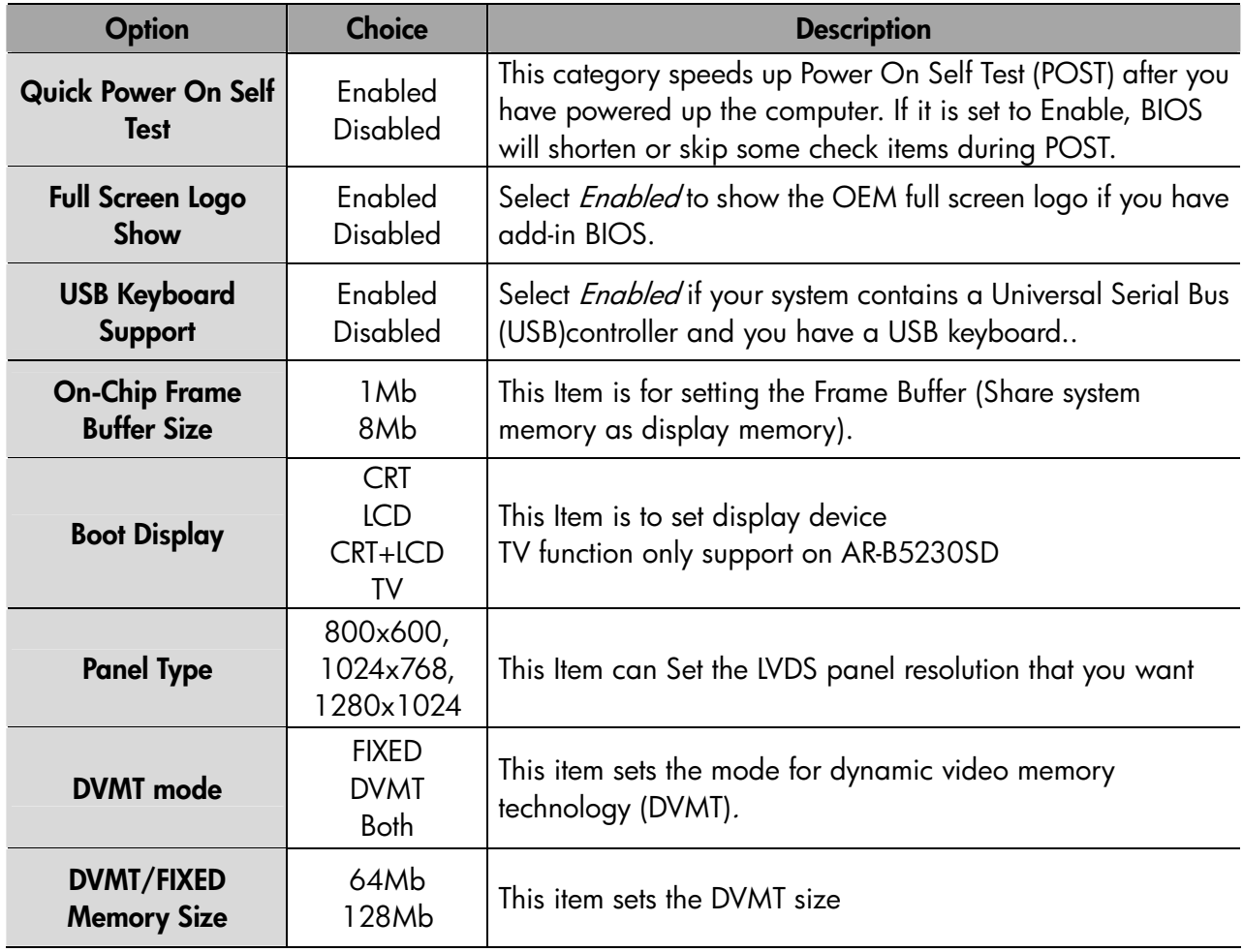

## **3.3 PnP/PCI setup**

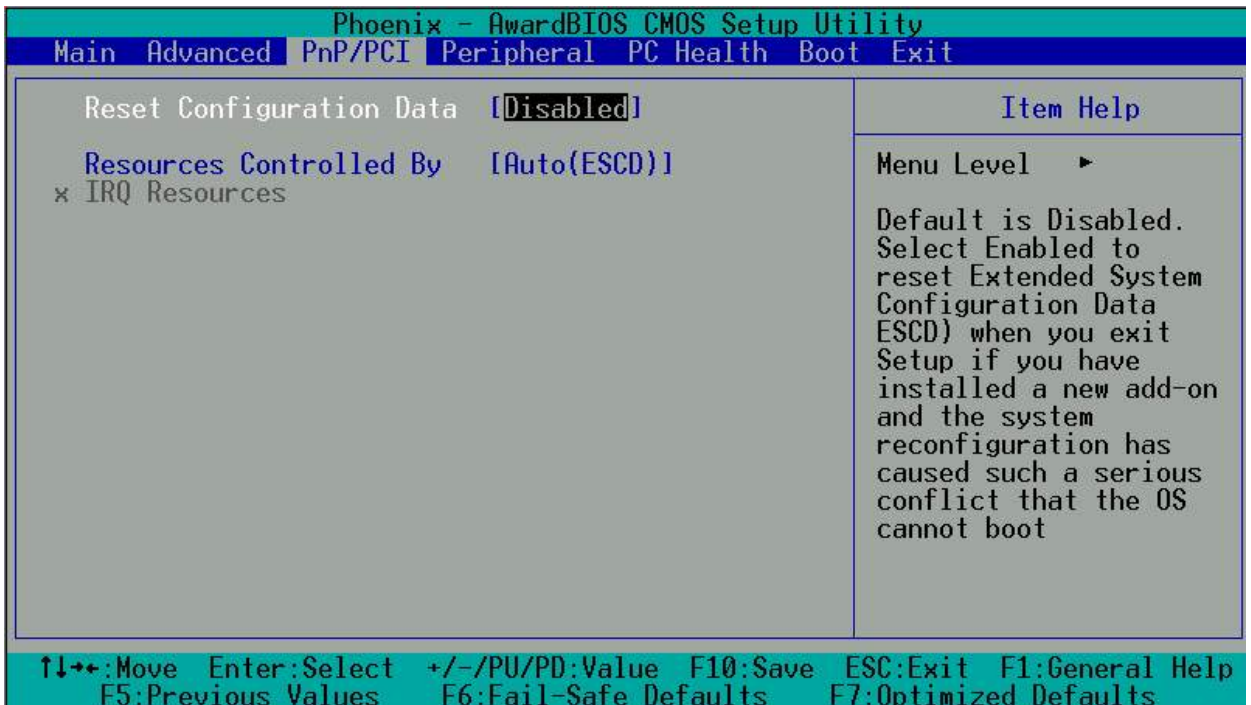

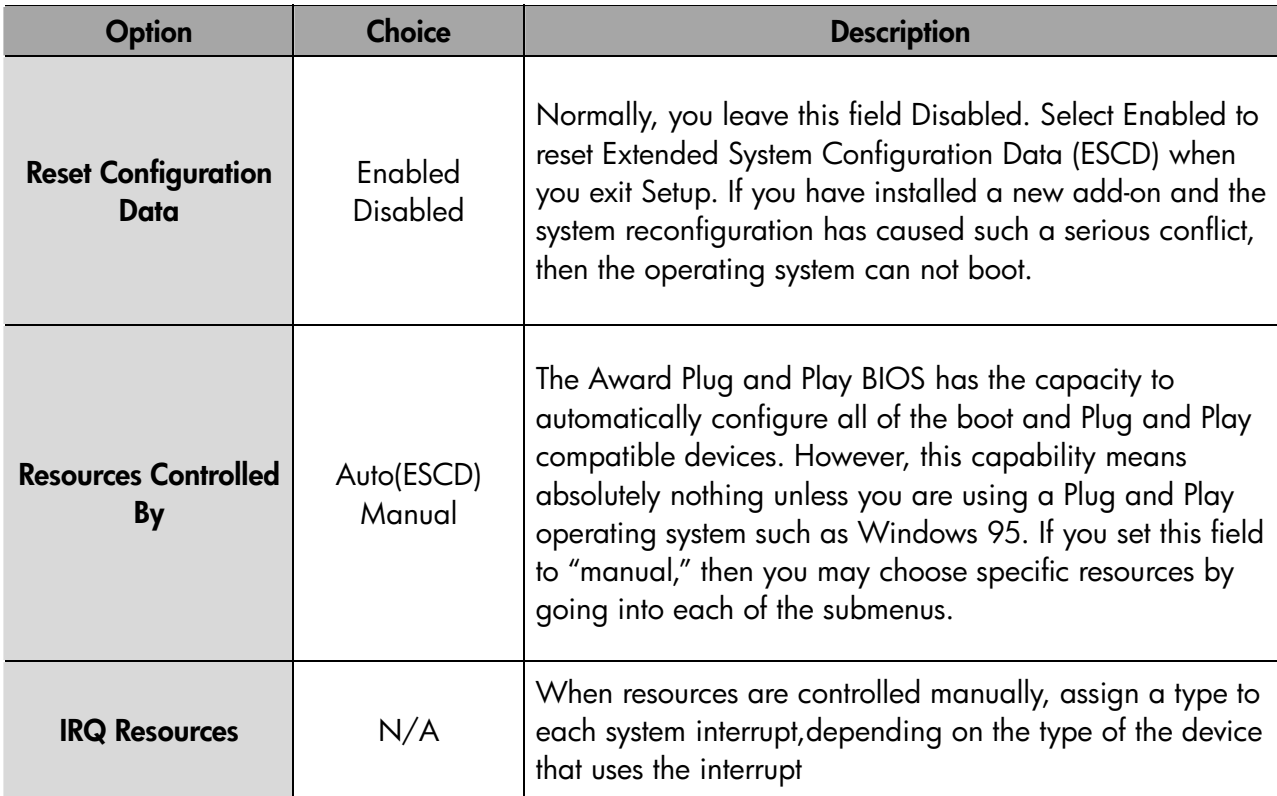

## **3.4 Peripherals Setup**

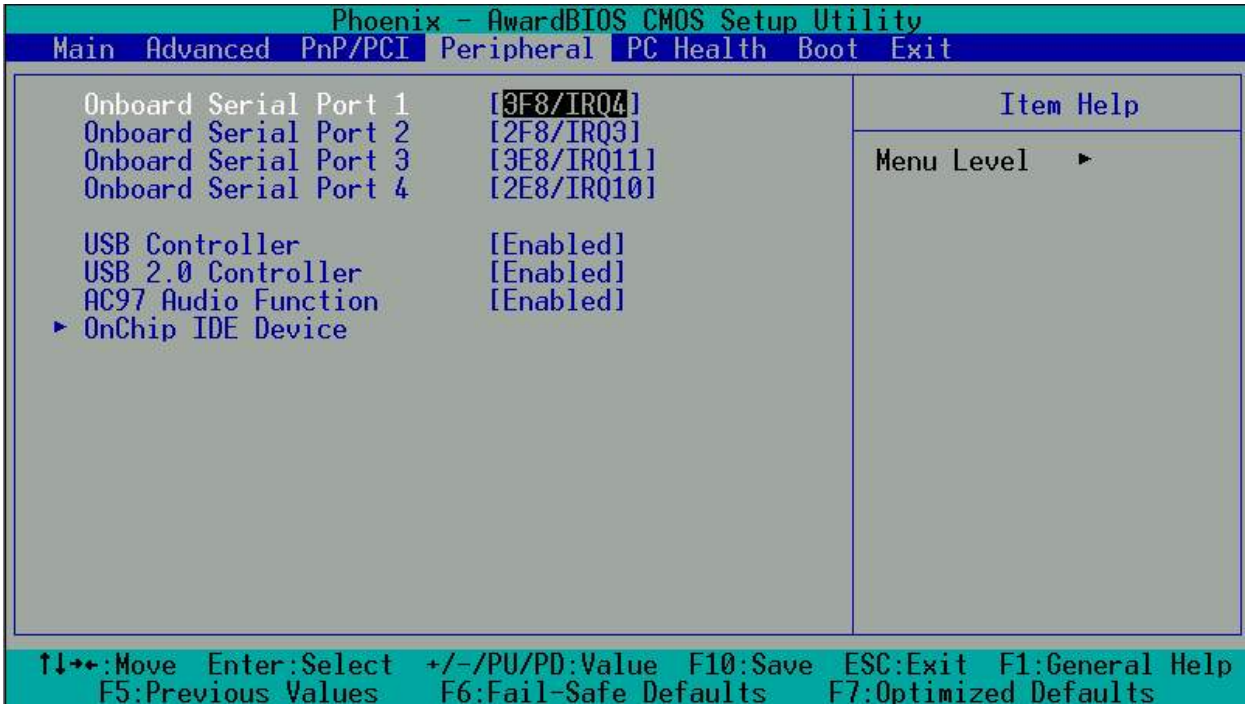

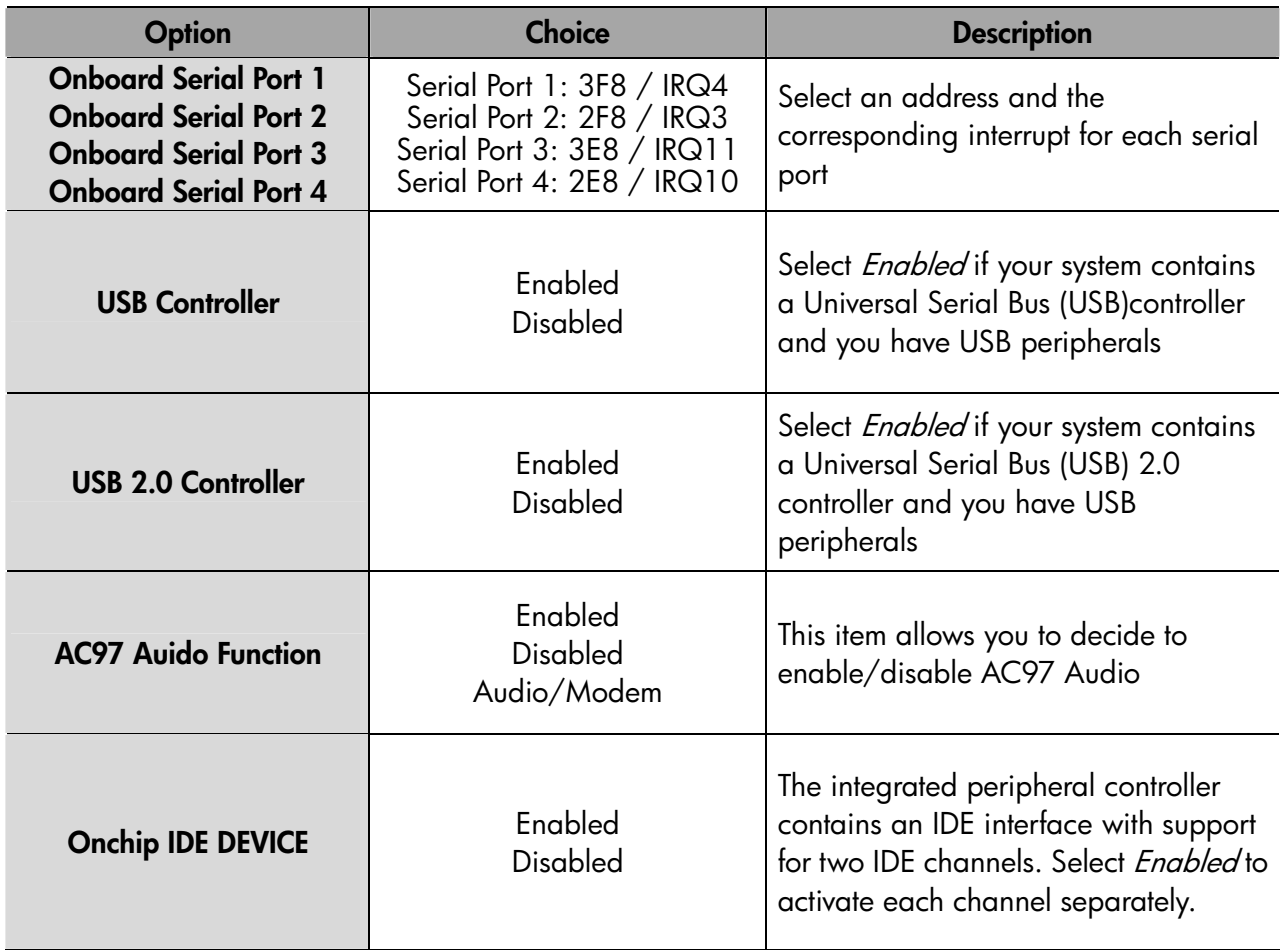

## **3.5 PC Health Setup**

This section shows the parameters in determining the PC Health Status. These parameters include temperatures, fan speeds, and voltages.

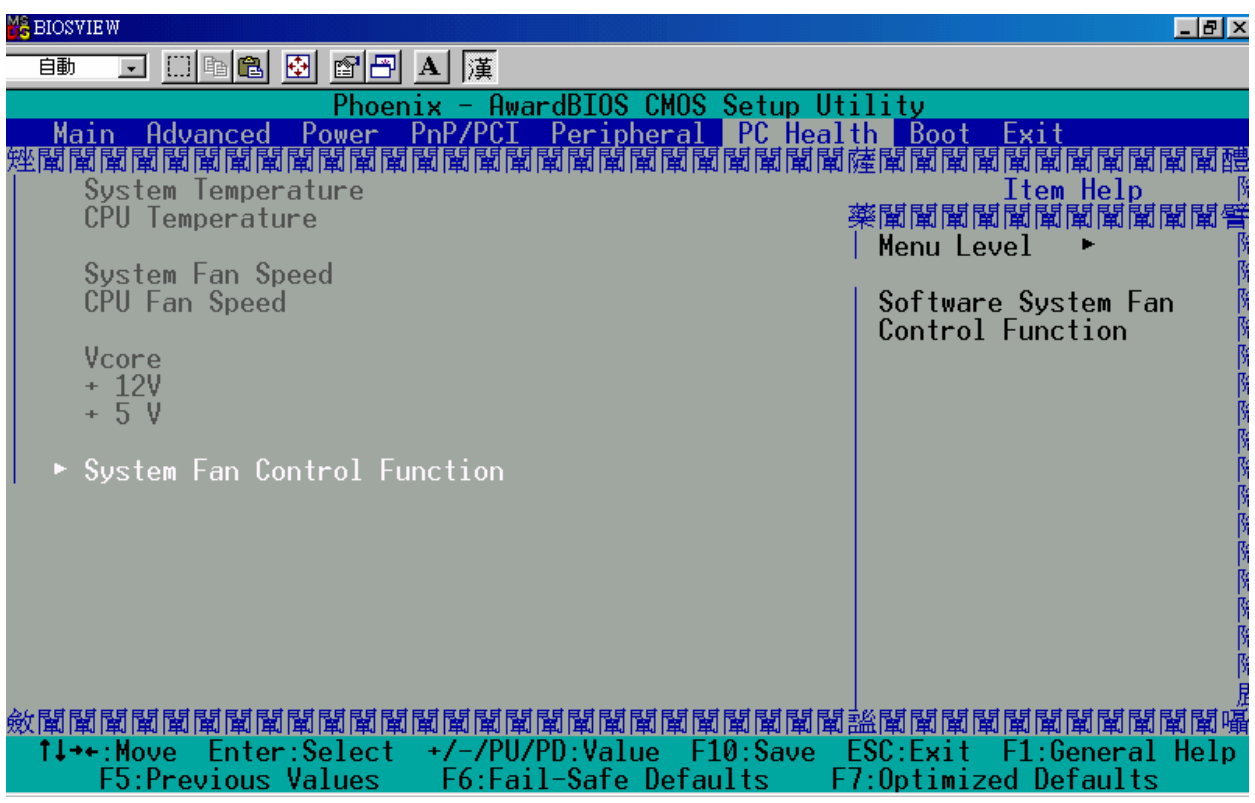

## **3.6 Boot setup**

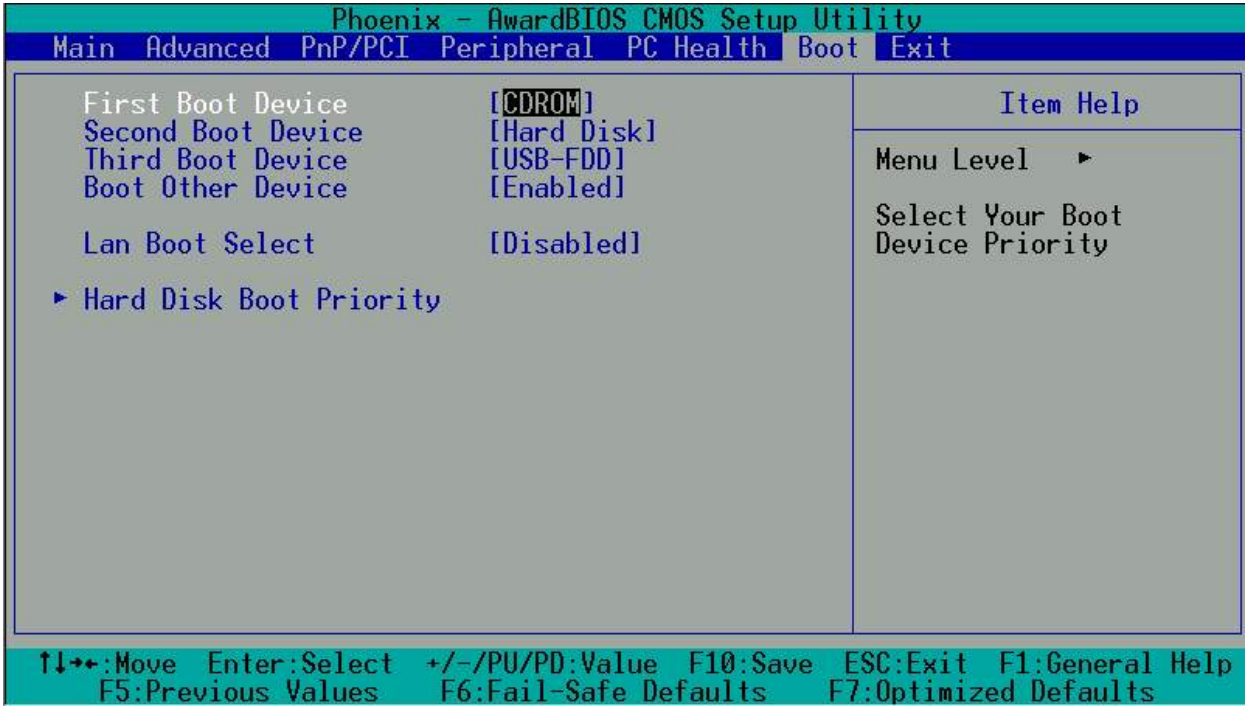

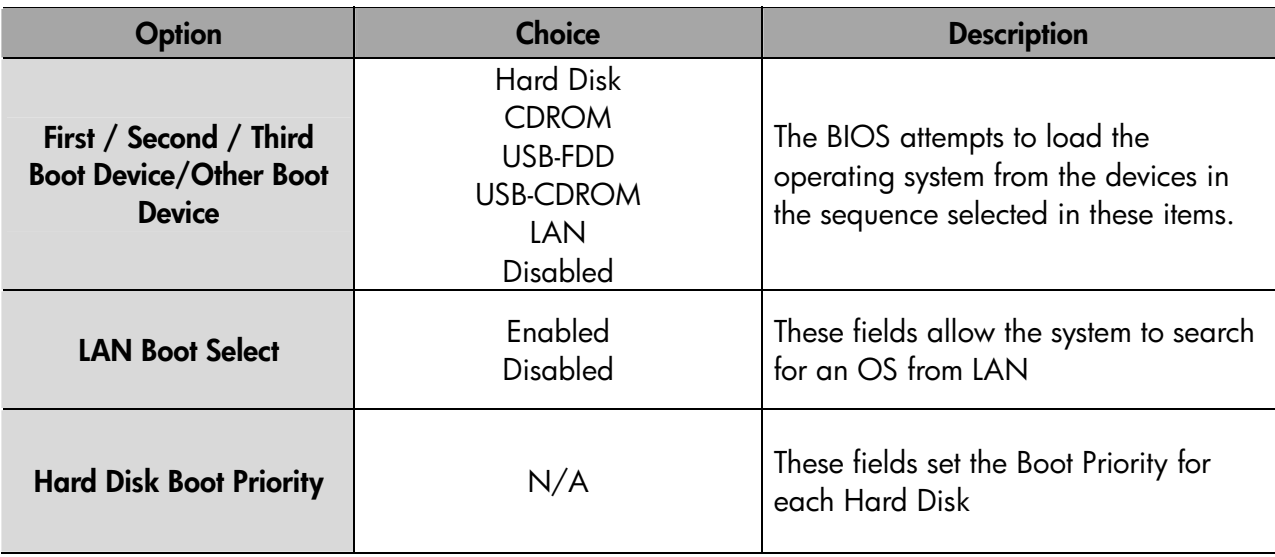

### **3.7 Exit SETUP**

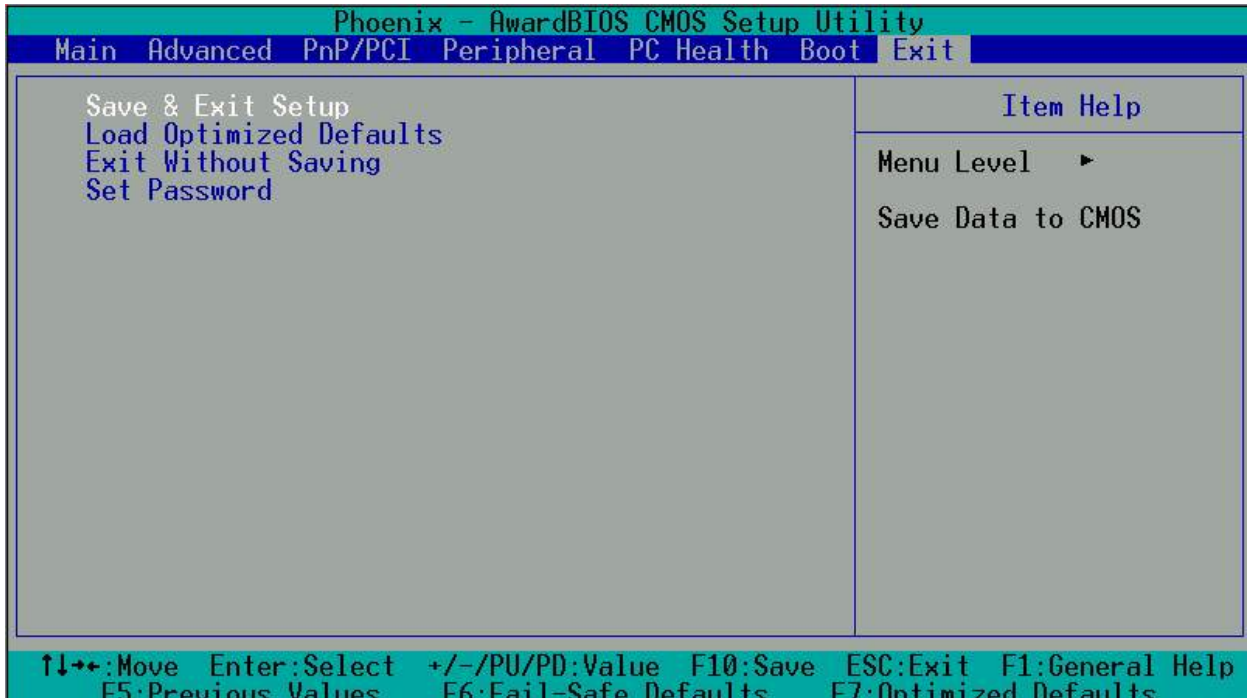

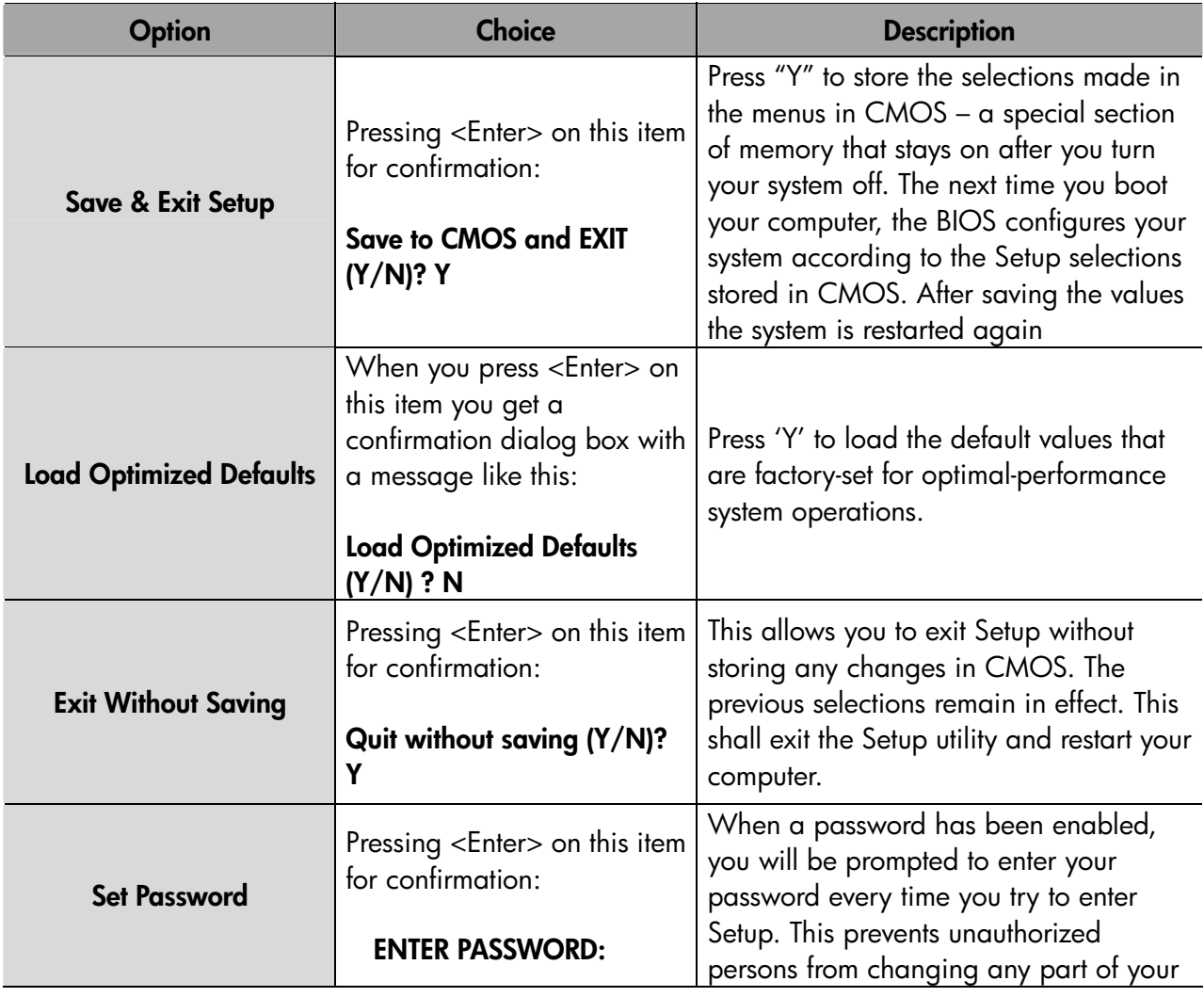

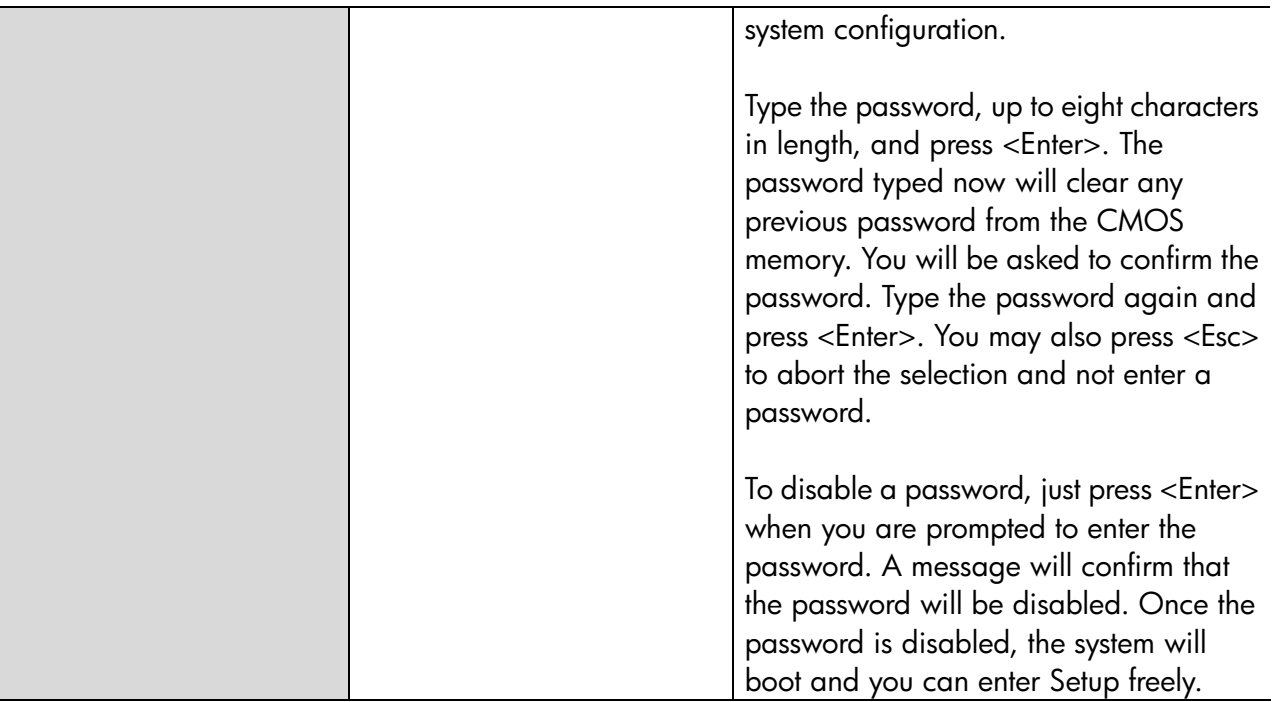